# **"Mobile-ID" (m. parašo) dviejų sPIN ir PUK kodų keitimas ir jų atblokavimas**

Jei pamiršote savo "Mobile-ID (m. parašo) sPIN1 arba sPIN2 kodą ir nežinote, koks yra SIM kortelės PUK kodas, reikia įsigyti naują SIM kortelę, kadangi priskirti naujų "Mobile-ID" kodų - neįmanoma.

Jūsų patogumui, pradėjus naudoti SIM kortelę rekomenduojame pasikeisti abu sPIN kodus į savo sukurtus, tik Jums žinomus ir lengvai įsimenamus, tačiau skirtingus tarpusavyje.

Jei praradote "Mobile-ID" (m. parašo) SIM kortelę ir (arba) pamiršote sPIN1, sPIN2 ir PUK kodus, siekdami užtikrinti, kad piktavališkais tikslais ja nepasinaudotų kiti, nedelsdami kreipkitės į mobiliojo ryšio operatorių ir paprašykite panaikinti Jūsų "Mobile-ID" sertifikato galiojimą. Jei norėsite ir toliau naudotis "Mobile-ID", įsigykite naują SIM kortelę iš savo mobiliojo ryšio operatoriaus.

### **sPIN kodų sudarymo ir naudojimo atmintinė**

- Isitikinkite, kad Jūsų sugalvoti sPIN1, sPIN2 ir PUK kodai yra skirtingi skaičių deriniai.
- Kurdami sPIN kodą niekada nenaudokite paprastų ir lengvai atspėjamų skaičių derinių (pvz., 0000, 1111, 1234 ir pan.), nenaudokite savo gimimo datos, savo namo ar buto numerio ir pan.
- Saugiausia visus "Mobile-ID" (m. parašo) kodus laikyti atskirai nuo telefono kitiems asmenims neprieinamoje vietoje.
- Jei savo mobiliojo ryšio telefonu leidžiate pasinaudoti kitam asmeniui, niekada jam neatskleiskite nei sPIN, nei PUK kodų!

### **Pakeisti "Mobile-ID" (m. parašo) sPIN kodus arba juos atblokuoti galima atliekant šiuos veiksmus:**

**• sPIN kodus atblokuosite įvedę galiojantį PUK kodą.** 

**Svarbu!** Jei tris kartus įvesite neteisingą PUK kodą, jis irgi bus užblokuotas. Jei PUK kodas buvo užblokuotas arba jei jo nebeprisimenate (praradote), reikia įsigyti naują SIM kortelę.

#### **• sPIN kodus galite pasikeisti įvedę galiojantį sPIN kodą.**

Rekomenduojame iš karto gavus m. parašo SIM kortelę pasikeisti m. parašo sPIN1 ir sPIN2 kodus bei PUK kodą.

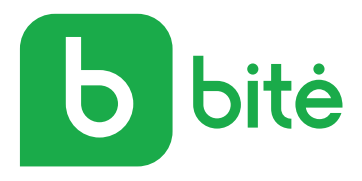

# **Telefonai su "Android" OS**

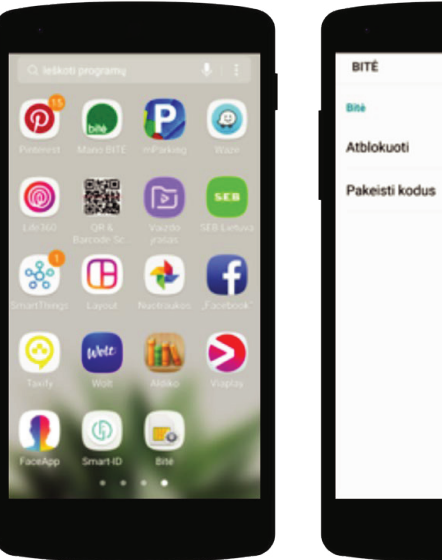

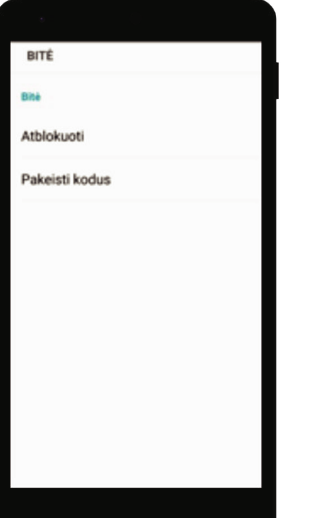

- Meniu pasirinkite **Applications** (Programėlės) ir susiraskite **Bitė / SIM toolkit** (M. parašas / SIM kortelės įrankiai).
- Jei reikia atblokuoti sPIN kodus, pasirinkite **Atblokuoti**, o jei norite pakeisti PUK ir (ar) sPIN kodus, pasirinkite **Pakeisti kodus**.

# **"iPhone" telefonai**

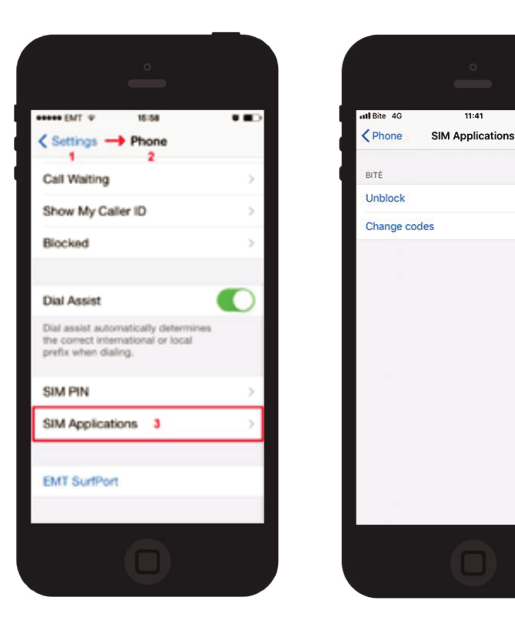

- Meniu pasirinkite **Settings** (Nustatymai) ir susiraskite **Phone** –> **SIM Applications** (Telefonas –> SIM programėlės).
- Jei reikia atblokuoti sPIN kodus, pasirinkite **Atšaukti blokavimą,** o jei norite pakeisti PUK ir (ar) sPIN kodus, pasirinkite **Keisti kodą.**

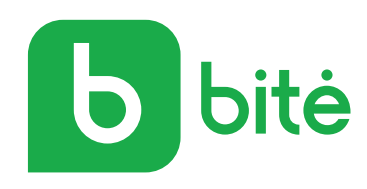

## **Telefonai su "Windows Phone" OS**

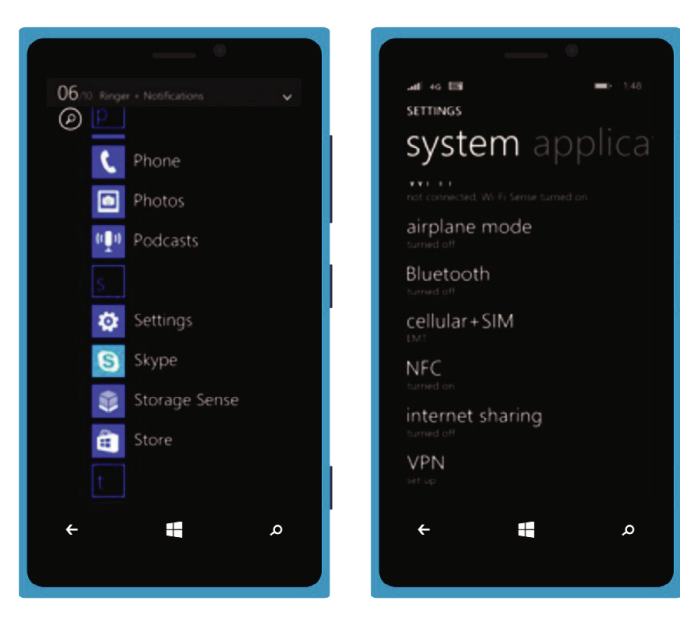

• Meniu pasirinkite **Apps menu** -> **Settings system** -> **Cellular+SIM** (Programėlių meniu –> Nustatymų sistema –> Mobilusis ryšys + SIM) • Pasirinkite **Cellular+SIM** -> **SIM settings** -> **SIM**  -> **SIM applications** (Mobilusis ryšys + SIM –> SIM nustatymai –> SIM –> SIM programėlės)

- $\omega \sim 60$  $\sim 10$ SETTINGS CELLULAR+SIM cellular+SIM **SIM** don't roan automatic SIM applications SIM settings  $\leftarrow$  $\leftarrow$ م П α
- •Pasirinkite **Bitė** -> **Change codes. (Mobile-ID / M. Parašas** -> **Keisti kodą)**. • Jei reikia atblokuoti sPIN kodus, pasirinkite **Atšaukti blokavimą**, o jei norite pakeisti PUK ir
	- (ar) sPIN kodus, pasirinkite **Keisti kodą**.

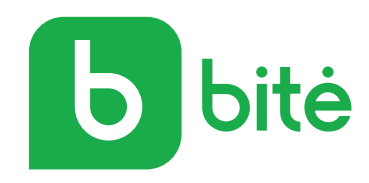